#### プログラム1 疾病診断用プログラム 管理医療機器 汎用画像診断装置ワークステーション用プログラム 70030012

# ZedView ゼッドビュー

#### 【形状・構造及び原理等】

本プログラムは、X 線コンピュータ断層撮影装置(CT)、磁気共鳴画像 装置(MRI)、デジタル X 線装置等の画像診断装置で得られた情報を更に 処理して、病態に係わる判断、評価又は診断のための情報を提供する プログラムである。 三次元画像表示を行う標準機能の他、ユーザの操 作に応じた画像処理、演算処理、解析処理を行う機能がある。 本プログラムは汎用 IT 機器にインストールして使用、または実行フ ァイルとして使用され、記録媒体で提供される場合とダウンロードで 提供される場合がある。

#### 機能

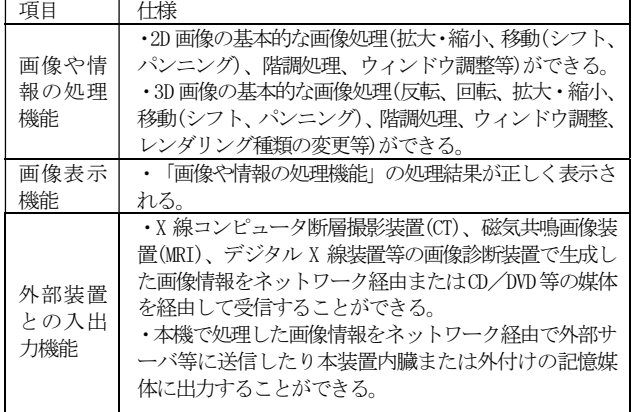

#### 付帯機能

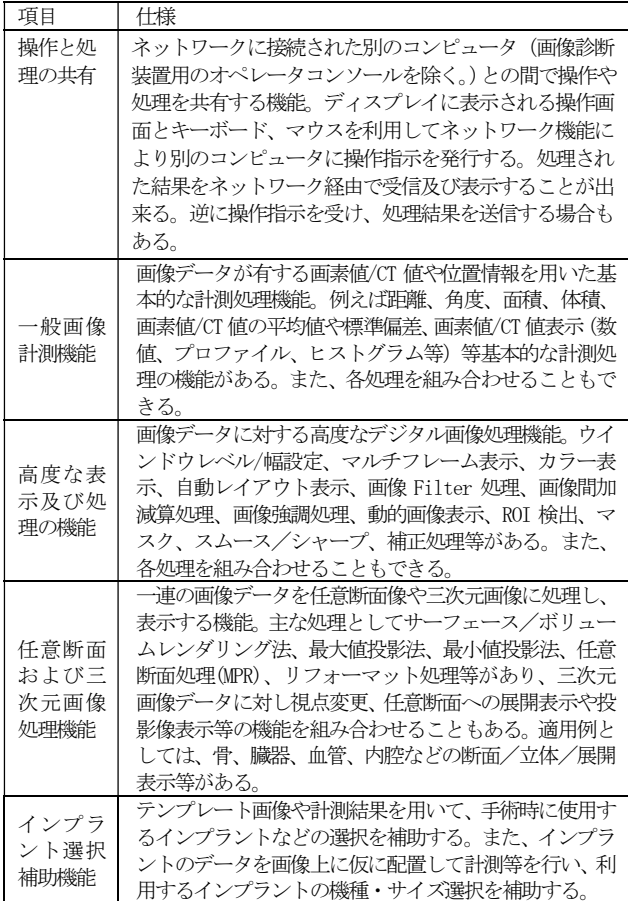

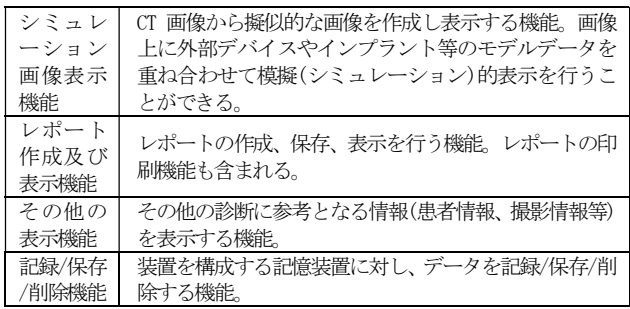

### 動作原理

本品目は、汎用 IT 機器にインストールして使用、または実行ファイ ルとして使用し、ユーザが操作、コントロール、入出力可能なグラフ ィカルユーザインタフェース(GUI)を提供する。Windows ベースのソ フトウェアであり、Windows 環境で実行される。

X 線コンピュータ断層撮影装置(CT)、磁気共鳴画像装置(MRI)、デジタ ル X 線装置等の画像診断装置で得られた画像データをネットワークま たは記憶媒体を経由して受信し、表示、保存する。受信した画像デー タは画像処理により 3 次元画像として再構成され、その他ユーザーの 操作に応じて各画像処理、演算処理等を行い、その処理結果を表示、 保存する。本品目にて作成した各種データはハードディスク等の記憶 装置の他、ネットワークを介して外部サーバー等に保存、出力するこ ともできる。

画像等の情報通信は DICOM 規格に準拠している。

接続例: 汎用 IT 機器は「使用方法」欄に記載した仕様を満たすもの であること。

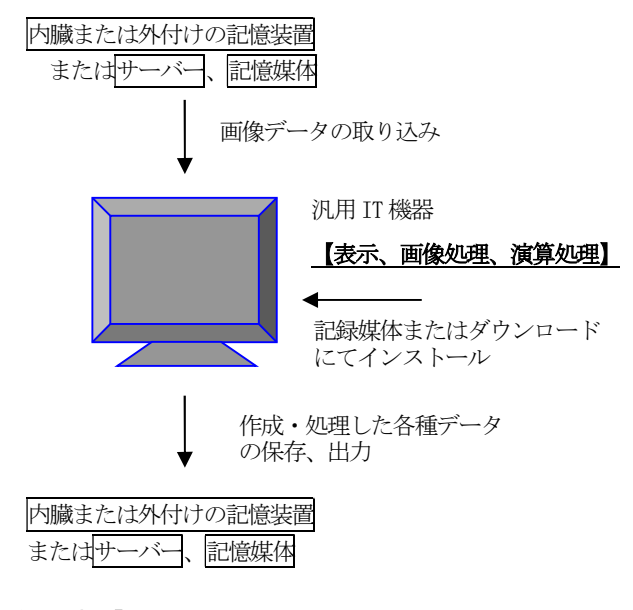

#### 【使用目的又は効果】

画像診断装置等から提供された人体の画像情報をコンピュータ処理し、 処理後の画像情報を診療のために提供すること。

#### 【使用方法等】

本プログラムを使用するにあたり、本プログラムを使用する機器付属 の取扱説明書を熟読し、内容を理解した上で使用すること。

# 取扱説明書を必ずご参照ください。

## 設置方法

本品目は、取扱説明書に示す仕様を満たす汎用 IT 機器を用い、取扱 説明書に示す方法(インストール手順)に従ってインストールして使用、 または実行ファイルとして使用する。汎用 IT 機器は、患者環境外に設 置する。

使用する汎用 IT 機器の仕様は取扱説明書を参照すること。

#### 使用方法

- 1. 使用準備
- (1) 使用する機器の電源を入れる。
- (2) 本プログラムを起動する
- 2. 操作
- 取扱説明書に従い操作する。主な操作は以下の通り
- (1) 画像データを取得、表示する。
- (2) 保存されたプロジェクトデータを選択、または新規プロジェクト を作成する。
- (3) 必要に応じて各画像処理、演算処理等の操作を行う。
- (4) プロジェクトデータまたは結果画像等を保存、出力する。

3. 終了

- (1) 画面上の終了アイコンをクリックするかあるいはメニューから 終了機能を選択し本プログラムを終了させる。
- (2) 必要に応じて電源を切る。

操作方法の詳細については取扱説明書を参照すること。

#### 【使用上の注意】

#### 重要な基本的注意

- 1. 推奨仕様を満たす機器を使用すること。
- 2. 本ソフトウェアは医師による使用を想定している。本ソフトウェ アが提供する情報は、医師が判断する上での参考として使用する こと。不測の事態により情報が得られない場合を含め、手術に際 しての最終判断は、医師の責任において行うこと。
- 3. DICOM データの表示方向およびその他必要なパラメータが正し いことを確認すること。(データのパラメータが誤っていると、 不正確な術前計画となる可能性があるため。)また、DICOM 画像 自体が正常なものであることもご確認すること。
- 4. 対象の患者名および/またはプロジェクトデータが意図するもの であることを確認すること。
- 5. CT では通常軟骨は撮影できないため、本製品で計算されるパラ メータを使用する際は、軟骨を考慮して使用すること。

#### \*【製造販売業者及び製造業者の氏名又は名称等】

製造販売業者:株式会社レキシー